# **Latitude 12** 5000 Series 2-in-1

# Quick Start Guide

Guide d'information rapide Guida introduttiva rapida Guia de iniciação rápida Guía de inicio rápido

## **2 Connect the power adapter and press the power button**

Brancher l'adaptateur d'alimentation et appuyer sur le bouton d'alimentation Connettere l'adattatore di alimentazione e premere il pulsante Accensione Ligue o transformador e carregue no botão de energia Conecte el adaptador de alimentación y presione el botón de encendido

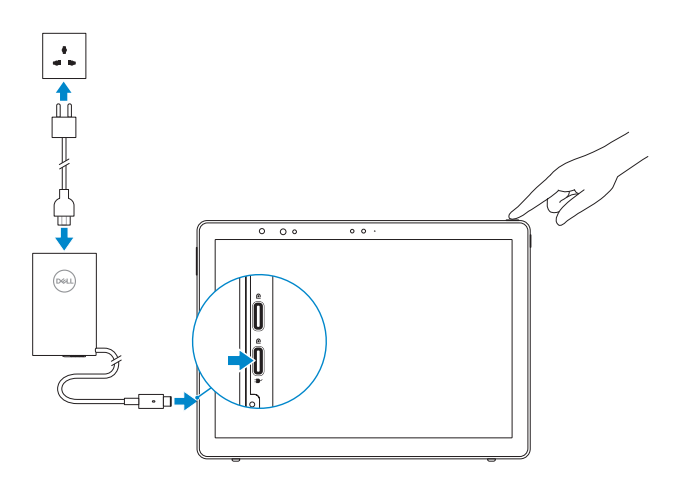

## **1 Insert optional micro-SIM and microSD memory card (sold separately)**

Insérer la carte micro-SIM en option et la carte mémoire microSD (vendue séparément)

Inserire la scheda di memoria micro-SIM e microSD opzionale (venduta separatamente)

Insira o cartão opcional micro-SIM e o cartão de memória microSD (vendidos em separado)

Inserte la tarjeta micro-SIM y la tarjeta de memoria microSD opcionales (se vende por separado)

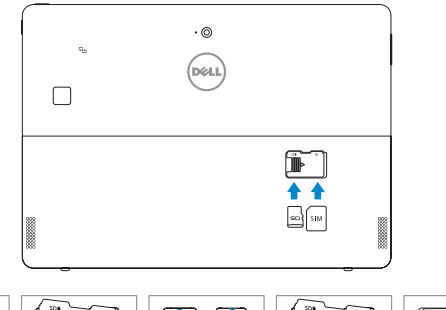

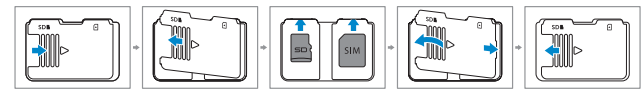

**NOTE:** Make sure the card is correctly aligned and is inserted all the way.

### **3 Finish Windows 10 setup**

Terminer l'installation de Windows 10 | Terminare l'installazione di Windows 10 Concluir a configuração do Windows 10 | Finalice la configuración de Windows 10

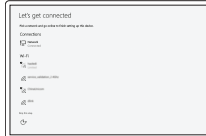

### **Connect to your network**

Localiser les applications Dell | Localizzare le app Dell Localizar aplicações Dell | Localice las aplicaciones de Dell

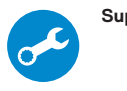

- Se connecter au réseau Connettere alla rete Ligue-se à rede Conéctese a una red
- **NOTE:** If you are connecting to a secured wireless network, enter the password for the wireless network access when prompted.
- **Z** REMARQUE : si vous vous connectez à un réseau sans fil sécurisé, saisissez le mot de passe d'accès au réseau sans fil lorsque vous y êtes invité.
- **N.B. :** Per collegarsi a una rete senza fili protetta, inserire la password di accesso alla rete senza fili quando richiesto.
- **NOTA:** Se precisar de ligar a uma rede sem fios segura, insira a palavra-passe para aceder à mesma, quando necessário.
- **ANOTA:** Si se conecta a una red inalámbrica segura, introduzca la contraseña de acceso a la red inalámbrica cuando se le solicite.
- **NOTE:** For mobile broadband connection, you may need to activate your network service before connecting.
- **REMARQUE :** pour les connexions à haut débit mobile, il se peut que vous deviez d'abord activer votre service réseau avant de tenter d'établir une connexion.
- **N.B. :** Per il collegamento a banda larga mobile, potrebbe essere necessario attivare il servizio di rete prima della connessione.
- **NOTA:** Para estabelecer uma ligação de banda larga móvel, poderá ter que ativar o seu serviço de rede antes de prosseguir.
- **NOTA:** Para la conexión de banda ancha móvil, puede que tenga que activar el servicio de red antes de realizar la conexión.

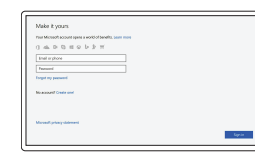

#### **Sign in to your Microsoft account or create a local account**

Se connecter à un compte Microsoft ou créer un compte local

Effettuare l'accesso al proprio account Microsoft oppure creare un account locale Inicie uma sessão na sua conta Microsoft ou crie uma conta local

Inicie sesión en su cuenta de Microsoft o cree una cuenta local

# **Locate Dell apps**

### **SupportAssist Check and update your computer**

- Rechercher des mises à jour et les installer sur votre ordinateur Verificare e aggiornare il computer
- Verifique e atualize o computador Busque actualizaciones para su equipo

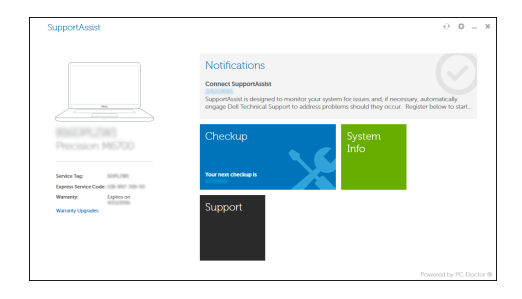

**REMARQUE :** assurez-vous que la carte est correctement alignée et insérée totalement.

- **N.B. :** Assicurarsi che la scheda sia allineata correttamente e inserita fino in fondo.
- **NOTA:** Certifique-se de que o cartão é alinhado corretamente e inserido totalmente.
- **NOTA:** Asegúrese de que la tarjeta está correctamente alineada e insertada hasta el final.

#### **Product support and manuals**

Support produits et manuels Supporto tecnico e manuali del prodotto Manuais e suporte de produtos Soporte del producto y manuales

**Dell.com/support Dell.com/support/manuals Dell.com/support/windows**

**Contact Dell** Contacter Dell | Contattare Dell Contactar a Dell | Póngase en contacto con Dell

**Dell.com/contactdell**

**Regulatory and safety** Réglementations et sécurité | Conformità e sicurezza Regulamentação e segurança | Normativa y seguridad

**Dell.com/regulatory\_compliance**

### **Regulatory model** Modèle réglementaire | Modello di conformità

Modelo regulamentar | Modelo normativo

**T17G**

**Regulatory type** Type réglementaire | Tipo di conformità alle normative Tipo regulamentar | Tipo normativo

**T17G001**

#### **Computer model**

Modèle de l'ordinateur | Modello computer Modelo do computador | Modelo de equipo **Latitude 5285 2-in-1**

0VG7H4A00

### **Features**

Caractéristiques | Caratteristiche | Funcionalidades | Características

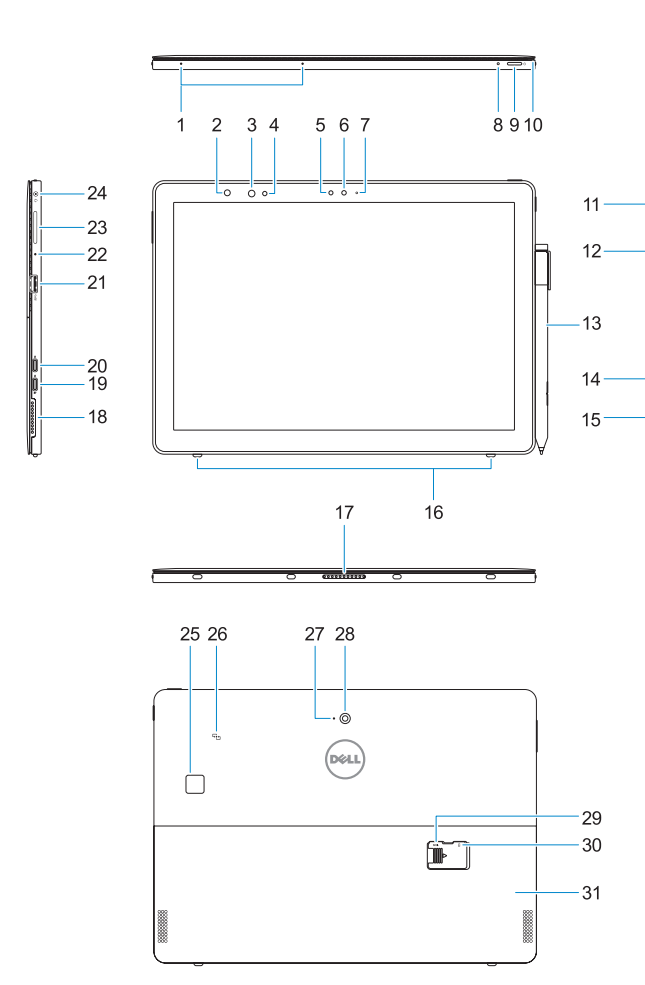

de carregamento **20.** DisplayPort sobre USB (Tipo C)

- **17.** Perni Pogo
- 
- **19.** Porta di ricarica/DisplayPort su USB di tipo C
- **20.** DisplayPort su USB di tipo C

**21.** Porta USB 3.0 **22.** Microfono

**23.** Pulsante di aumento/riduzione

del volume **24.** Connettore jack combinato microfono/cuffia auricolare **25.** Lettore di impronte digitali (opzionale)

- **1.** Microfoni
- **2.** Indicatore di stato della fotocamera **18.** Altoparlante a infrarossi (IR) (opzionale)
- **3.** Fotocamera IR (opzionale)
- **4.** Emittente IR (opzionale)
- **5.** Sensore di luminosità ambientale
- **6.** Fotocamera anteriore
- **7.** Indicatore di stato della fotocamera anteriore
- **8.** LED di ricarica della batteria
- **9.** Accensione
- **10.** Perno di collegamento del cordino della stilo
- **11.** Pulsante home di Windows
- **12.** Lettore scheda smart (opzionale)
- **13.** Active Pen (venduta separatamente)
- **14.** Slot blocco Noble Wedge
- **15.** Altoparlante
- **16.** Ganci di rilascio automatico del cavalletto **31.** Cavalletto
- **1.** Microfones
- **2.** Luz de estado da câmara de infravermelhos (IV) (opcional)
- **3.** Câmara IV (opcional)
- **4.** Emissor de infravermelhos (opcional) **21.** Porta USB 3.0
- **5.** Sensor de luz ambiente
- **6.** Câmara frontal
- **7.** Luz de estado da câmara frontal
- **8.** LED da carga da bateria
- **9.** Botão de energia
- **10.** Pino de ligação para o cordão da caneta **26.** NFC (opcional)
- **11.** Botão Iniciar do Windows
- **12.** Leitor de cartões inteligentes (opcional) **28.** Câmara traseira
- **13.** Active Pen (vendida em separado) **29.** Ranhura do cartão microSD
- **14.** Ranhura de segurança Noble Wedge
- **15.** Coluna
- **16.** Cavilhas de libertação automática do suporte
- **17.** Pinos Pogo
- **1.** Microphones
- **2.** Infrared (IR) camera status light (optional)
- **3.** IR camera (optional)
- **4.** IR emitter (optional)
- **5.** Ambient light sensor
- **6.** Front camera
- **7.** Front camera status light
- **8.** Battery charge LED
- **9.** Power button
- **10.** Tether pin for stylus lanyard
- **11.** Windows home button
- **12.** Smart card reader (optional)
- **13.** Active Pen (sold separately)
- **14.** Noble Wedge lock slot
- **15.** Speaker
- **16.** Kickstand auto-release pegs
- **1.** Microphones
- **2.** Voyant d'état de la webcam infrarouge **19.** DisplayPort via un port USB Type-C/ (en option)
- **3.** Webcam infrarouge (en option)
- **4.** Émetteur de rayons infrarouges (en option)
- **5.** Capteur de lumière ambiante
- **6.** Caméra avant
- **7.** Voyant d'état de la webcam avant
- **8.** Voyant LED de charge de la batterie **9.** Bouton d'alimentation
- 
- **10.** Épingle Tether pour la lanière du stylet **27.** Microphone arrière
- **11.** Bouton d'accueil de Windows
- **12.** Lecteur de carte à puce (en option)
- **13.** Stylet actif (vendu séparément)
- **14.** Fente de verrouillage Noble Wedge
- **15.** Haut-parleur
- **16.** Piquets auto-réglables pour béquille
- **17.** Broches Pogo

**26.** NFC (opzionale) **27.** Microfono posteriore **28.** Fotocamera posteriore **29.** Slot per schede microSD (sotto al cavalletto) **30.** Slot per schede micro-SIM opzionale

(sotto al cavalletto)

- **17.** Pogo pins
- **18.** Speaker **19.** DisplayPort over USB Type-C/ Charging port
- **20.** DisplayPort over USB Type-C
- **21.** USB 3.0 port
- **22.** Microphone
- **23.** Volume up/down button
- **24.** Headset/microphone combo jack
- **25.** Touch fingerprint reader (optional)
- **26.** NFC (optional)
- **27.** Rear microphone **28.** Rear camera
- 
- **29.** microSD card slot (under kickstand) **30.** optional micro-SIM card slot (under kickstand)
- **31.** Kickstand
- **18.** Haut-parleur
- 
- de chargement **20.** DisplayPort via un port USB Type-C
- **21.** Port USB 3.0
- **22.** Microphone
- **23.** Bouton de réglage du volume
- **24.** Prise jack combinée casque/microphone
- **25.** Lecteur d'empreintes digitales (en option)
- **26.** NFC (en option)
- 
- **28.** Webcam arrière
- **29.** Emplacement de carte microSD (sous la béquille)
- **30.** Fente de carte micro-SIM en option (sous la béquille)
- **31.** Béquille

**18.** Coluna

- **17.** Patas Pogo
- 
- cámara de infrarrojos (IR) (opcional) **19.** DisplayPort a través de USB Tipo C/ Puerto de carga
	- **20.** DisplayPort a través de USB Tipo C
	- **21.** Puerto USB 3.0
	- **22.** Micrófono
	-
	- **24.** Conector combinado para auriculares/micrófono
	- **25.** Lector de huellas dactilares (opcional)
	-
	- **27.** Micrófono posterior
	-
	- (debajo del soporte)
	- **30.** Ranura opcional para tarjetas micro-SIM (debajo del soporte)
	- **31.** Soporte

**19.** DisplayPort sobre USB (Tipo C)/Porta

**22.** Microfone

**23.** Botão de aumento/redução do volume **24.** Ficha dos auscultadores/microfone **25.** Leitor biométrico de impressões digitais (opcional)

**27.** Microfone traseiro

(debaixo do suporte) **30.** Ranhura (opcional) do cartão micro-SIM (debaixo do suporte)

**31.** Suporte

- **1.** Micrófonos
- **2.** Indicador luminoso de estado de la **18.** Altavoz
- **3.** Cámara de infrarrojos (opcional)
- **4.** Emisor de infrarrojos (opcional)
- **5.** Sensor de luz ambiente
- **6.** Cámara frontal
- **7.** Indicador luminoso de estado de la **23.** Botón de subir/bajar volumen cámara frontal
- **8.** LED de carga de la batería
- **9.** Botón de encendido
- **10.** Pata de sujeción para el cordón del lápiz **26.** NFC (opcional)
- **11.** Botón de inicio de Windows
- **12.** Lector de tarjetas inteligentes (opcional) **28.** Cámara posterior
- **13.** Active Pen (de venta por separado) **29.** Ranura para tarjetas microSD
- **14.** Ranura para bloqueo Noble Wedge
- **15.** Altavoz
- **16.** Ganchos de liberación automática del soporte

### **Deploy kickstand**

Déployer une béquille | Installa cavalletto Abrir o suporte | Instalación del soporte

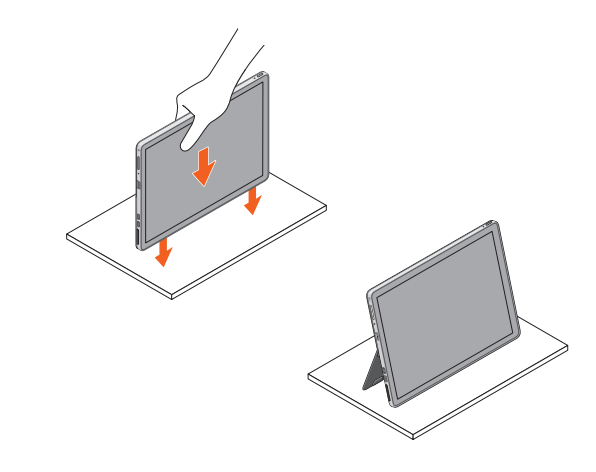